## **CInceHub** support

## Customer Action: Cancel a Panel meeting

Last Modified on Jul 1, 2019

Whether or not a Customer can cancel a Panel [meeting](http://help.oncehub.com/help/introduction-to-panel-meetings) is subject to the [Cancel/reschedule](http://help.oncehub.com/help/the-customer-cancelreschedule-policy) policy you've set on your [Booking](http://help.oncehub.com/help/introduction-to-booking-pages) page or [Event](http://help.oncehub.com/help/introduction-to-event-types) type. The Cancellation policy only applies to scheduled bookings.

In this article, you'll learn about the steps that a Customer takes to reschedule a Panel meeting.

## How Customers cancel Panel meetings

1. The Customer clicks the **[Cancel/reschedule](http://help.oncehub.com/help/customer-calendar-event-options)** link in the scheduling email notification (Figure 1) or in the calendar event.

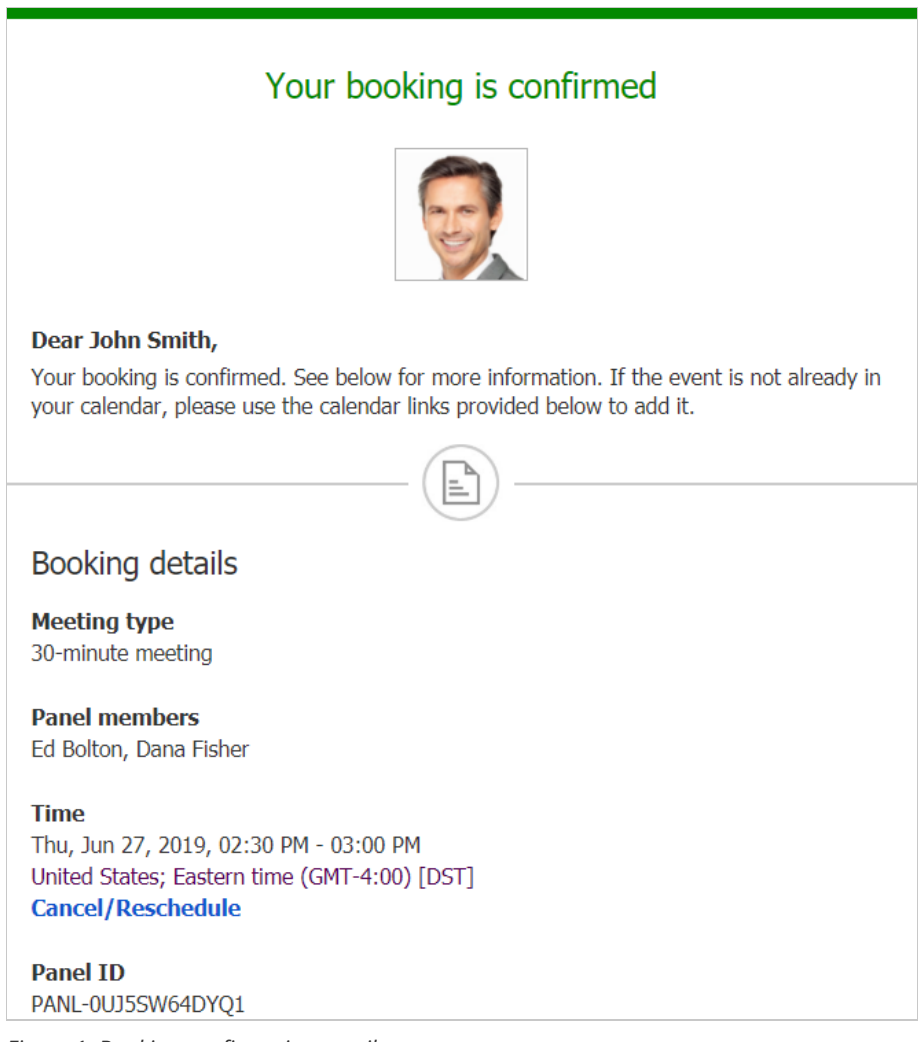

*Figure 1: Booking confirmation email*

- 2. The [Cancel/reschedule](http://help.oncehub.com/help/reschedule-the-customer-cancelreschedule-page) page will open.
- 3. In the **Cancel** tab, the Customer clicks the <code>Cancel</code> the booking button (Figure 2). Depending on your [Cancel/reschedule](http://help.oncehub.com/help/the-customer-cancelreschedule-policy) policy, the Customer can be asked to provide a reason for canceling.

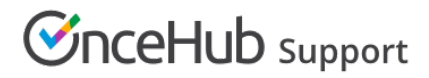

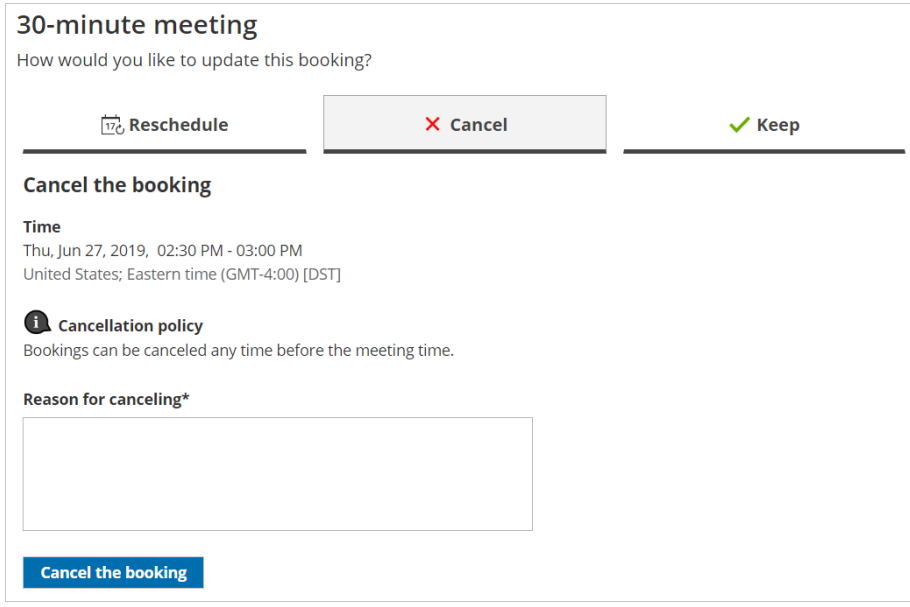

*Figure 2: Cancel tab*

- 4. When a Customer cancels a Panel meeting, the following actions take place:
	- The Customer receives a cancellation email [notification](http://help.oncehub.com/help/customer-notification-scenarios).
	- The Primary team [member](http://help.oncehub.com/help/booking-owners) receives a cancellation email notification and all [Additional](http://help.oncehub.com/help/additional-team-members) team members are cc'd in this email.
	- If the Primary team member is [connected](http://help.oncehub.com/help/do-i-need-to-connect-a-calendar) to a calendar, the event is automatically cancelled.
	- All panelists see the cancelled [activity](http://help.oncehub.com/help/understanding-activity-statuses) status and details for the activity in their [Activity](http://help.oncehub.com/help/introduction-to-the-activity-stream) stream.

## $(i)$  Note:

When you use Payment [integration](http://help.oncehub.com/help/the-scheduleonce-connector-for-paypal), you can enable [automatic](http://help.oncehub.com/help/automatic-refund-via-scheduleonce) refunds when Customers cancel a Panel meeting. Learn more about enabling [automatic](http://help.oncehub.com/help/automatic-refund-via-scheduleonce) refunds